105-2: EE4052 計算機程式設計 Computer Programming

### Unit 08: 檔案資料輸入與輸出

#### 連豊力

臺大電機系 Feb 2017 - Jun 2017

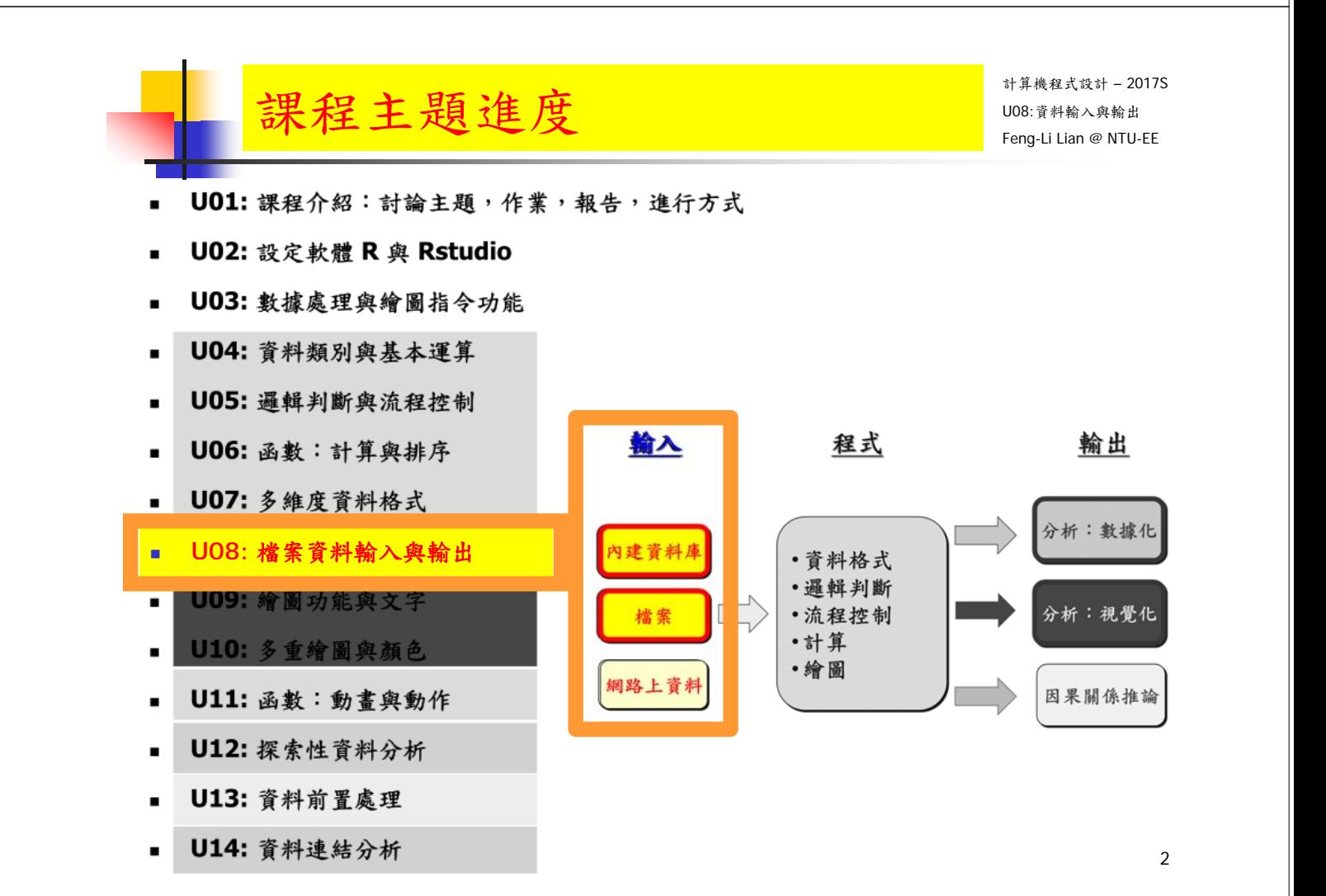

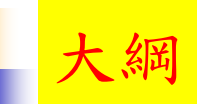

- 取得檔案的資料:輸入與輸出
- 取得內建資料庫
- 取得其他資料庫的資料
- 取得網頁的資料

3

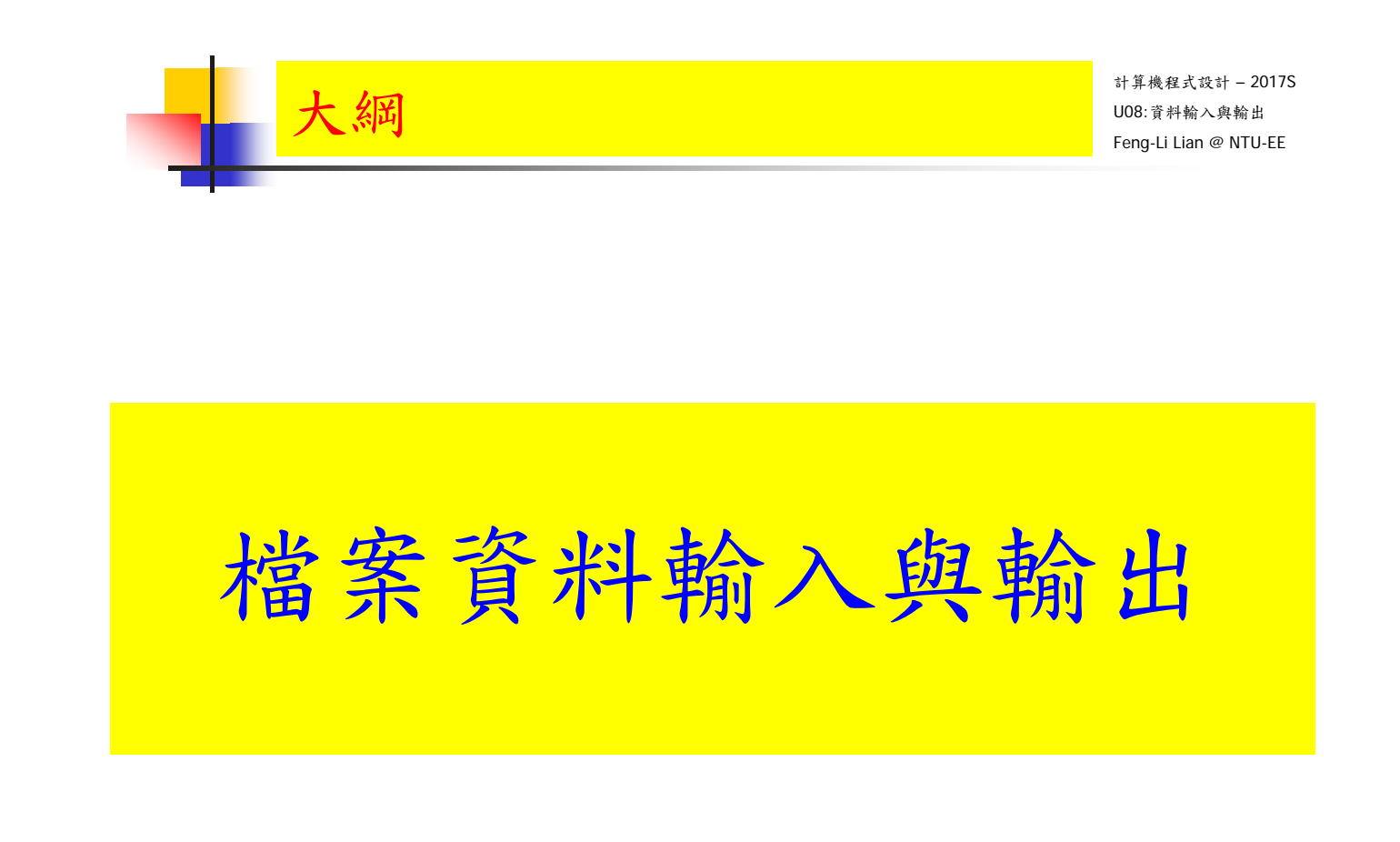

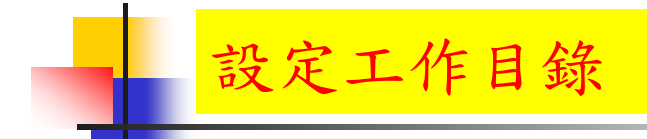

計算機程式設計 – 2017S U08:資料輸入與輸出 Feng-Li Lian @ NTU-EE

- $\blacksquare$  rm( list = ls() )
- ls()
- mywd <- "L:/DataWD"
- setwd( mywd)
- $\Box$  getwd()

5

計算機程式設計 – 2017S U08:資料輸入與輸出 Feng-Li Lian @ NTU-EE ■ # 儲存物件的名稱與其值(內容)  $x < -1:10$  $\bullet$  y <- matrix(1:6, nrow = 2, ncol = 3)  $\blacksquare$  ls() **dump(c("x", "y"), file = "mydump.txt")**  $\mathsf{rmm}(x)$ ; rm(y)  $\blacksquare$  ls() 資料儲存 - dump, source

- source( $file = "mydump.txt"$ )
- ls()

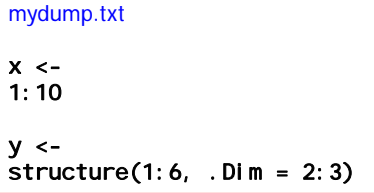

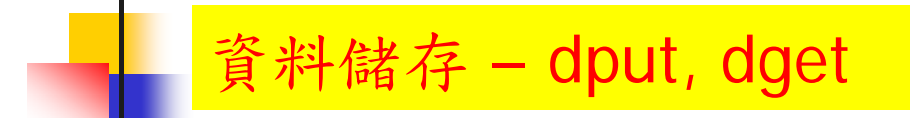

- # 儲存物件的值(內容)
- $x < -1:10$
- $y < -$  matrix( 1:6, nrow = 2, ncol = 3)
- $\blacksquare$  dput( y, file = "mydput.txt")
- newy <- dget( "mydput.txt" )
- **newy**

mydput.txt structure(1:6, .Dim = 2:3)

7

計算機程式設計 – 2017S U08:資料輸入與輸出 Feng-Li Lian @ NTU-EE

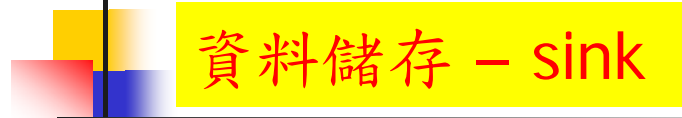

- # 螢幕輸出轉到檔案
- sink("mysink.txt")
- x
- y
- $\blacksquare$  sink()
- x
- y

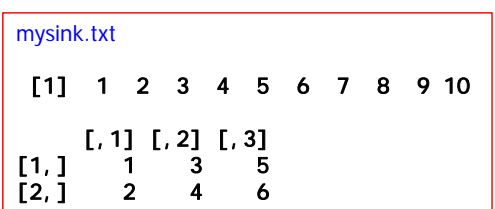

#### 資料儲存 – read.table, write.table

計算機程式設計 – 2017S U08:資料輸入與輸出 Feng-Li Lian @ NTU-EE

dataf <- iris[ $c(1, 2, 51, 52, 101, 102)$ ,  $c(1, 2, 5)$ ]

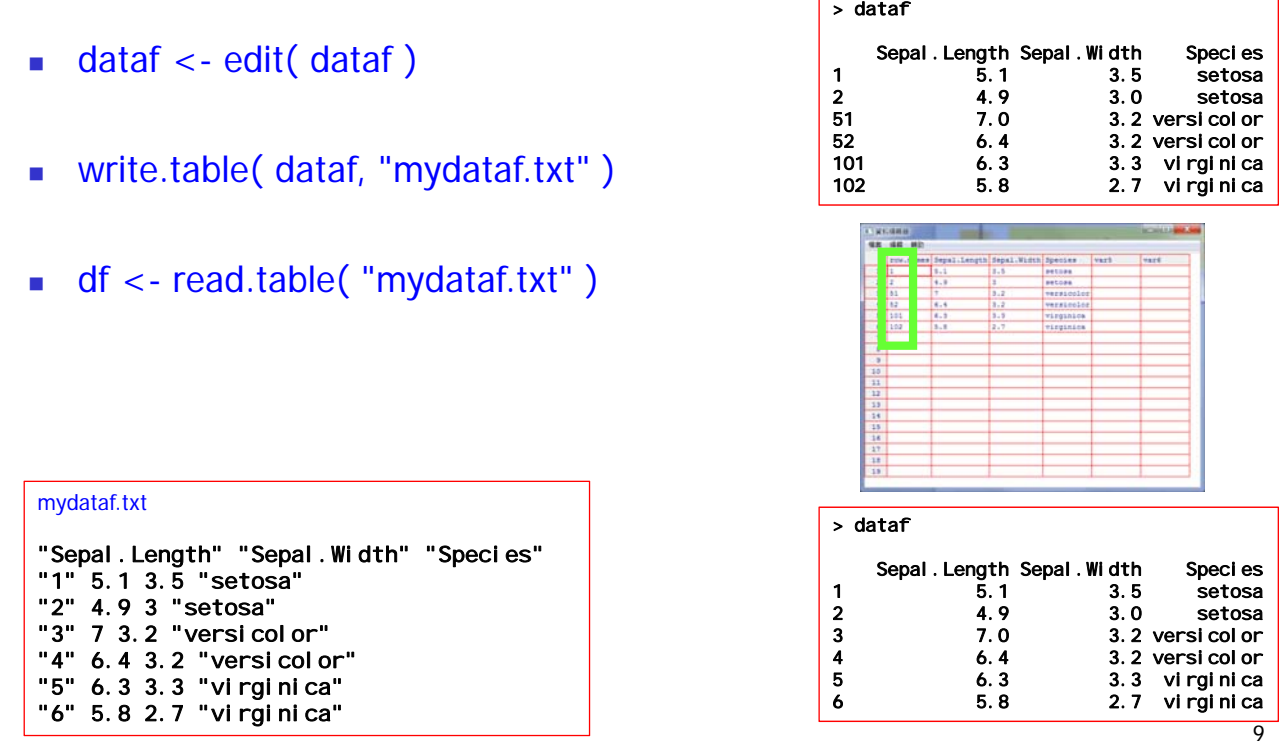

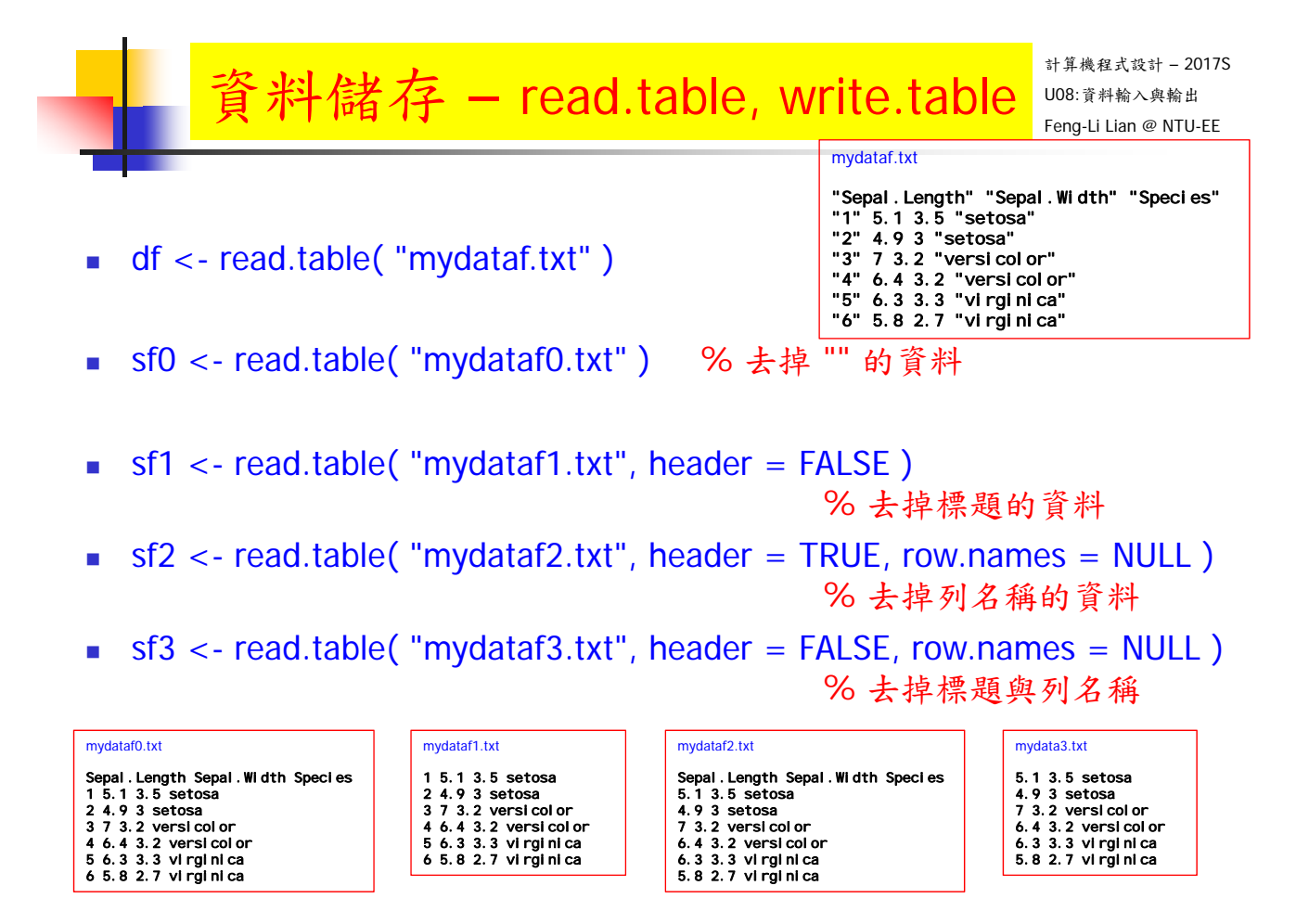

### 储存 - read.table, read.csv

計算機程式設計 – 2017S U08:資料輸入與輸出 Feng-Li Lian @ NTU-EE

Sepal.Length, Sepal.Width, Species

mydata2.csv

5.1,3.5,setosa 4.9,3,setosa 7,3.2,versicolor 6.4,3.2,versicolor 6.3,3.3,virginica 5.8,2.7,virginica

- $\blacksquare$  # csv: comma separated values
- read.table( "mydataf2.csv" )
- $read.table('mydataf2.csv", header = TRUE)$
- read.table("mydataf2.csv", header =  $TRUE$ , sep = ",")
- dt1 <- read.table( "mydataf2.csv", sep = ",", header = TRUE)
- dt2 <- read.csv( "mydataf2.csv" )

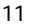

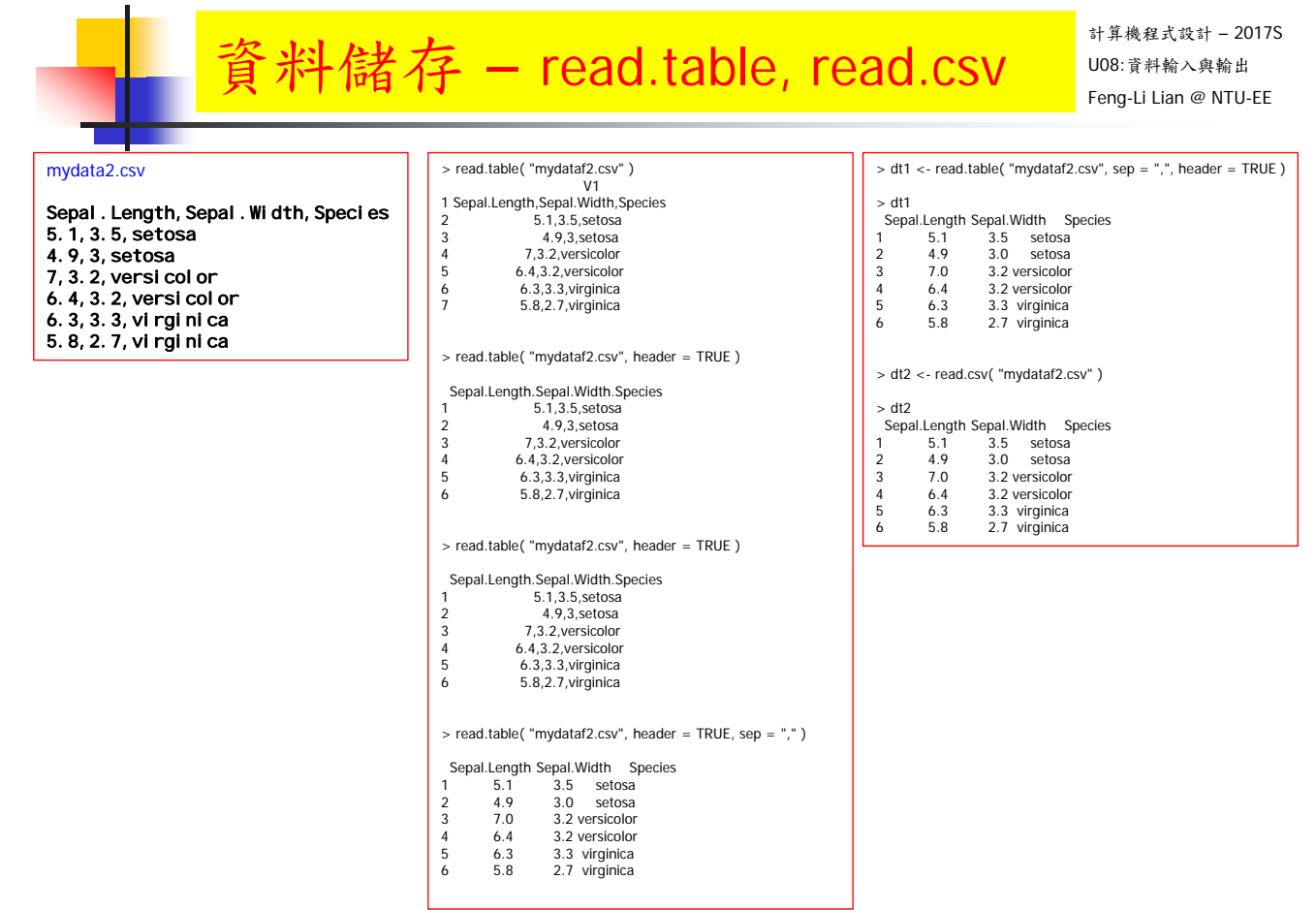

- #設定不同的目錄
- tphdata <- read.table( "L:/DataWD/Typhoon-01.txt", header = TRUE)
- **u**tphdata

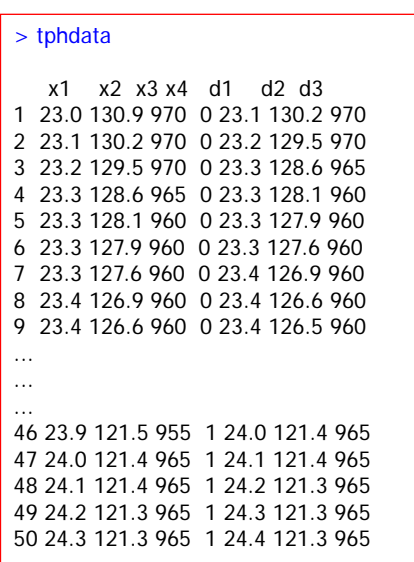

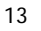

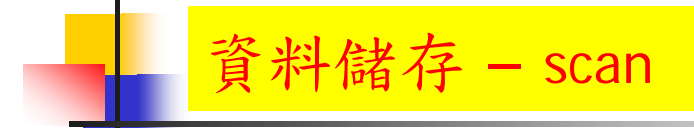

計算機程式設計 – 2017S U08:資料輸入與輸出 Feng-Li Lian @ NTU-EE

- # 讀取大量資料的文字檔
- scandata <- scan( "scanlist.txt", list( Sepal.Length =  $0$ , Sepal.Width =  $0$ , Species =  $"')$ )

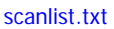

5.1 3.5 setosa 4.9 3.0 setosa 7.0 3.2 versicolor 6.4 3.2 versicolor 6.3 3.3 virginica 5.8 2.7 virginica

```
> scandata
$Sepal.Length
[1] 5.1 4.9 7.0 6.4 6.3 5.8
$Sepal.Width
[1] 3.5 3.0 3.2 3.2 3.3 2.7
$Species
[1] "setosa" "setosa" "versicolor"
[4] "versicolor" "virginica" "virginica"
```
## 讀取資料 – Insurance 例子

- # 讀取資料
- Ins\_c1 <- read.csv( "Insurance.csv" )
- head( Ins\_c1 )
- Ins\_c2 <- read.table( "Insurance.csv")
- head( Ins\_c2 )
- $\blacksquare$  Ins\_c3 <- read.table( "Insurance.csv", header = TRUE, sep=",")
- head( Ins\_c3 )
- Ins\_t1 <- read.table( "Insurance.txt" )
- head( Ins\_t1 )
- $\blacksquare$  Ins\_t2 <- read.table( "Insurance.txt", header = TRUE, sep="")
- head( Ins\_t2 )

```
15
```
#### $\hat{B}$ 料储存 - read.table, read.csv substant substant and

 $\vert$  > Ins\_c1 <- read.csv( "Insurance.csv" )

計算機程式設計 – 2017S

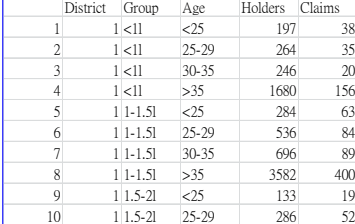

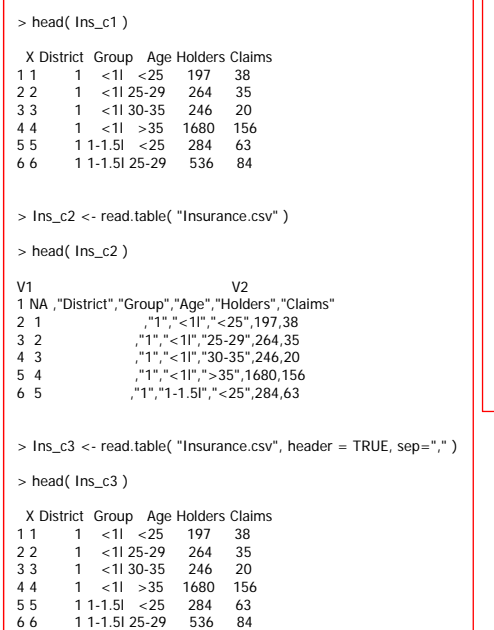

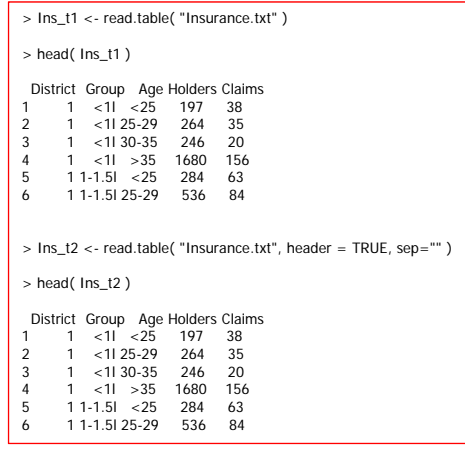

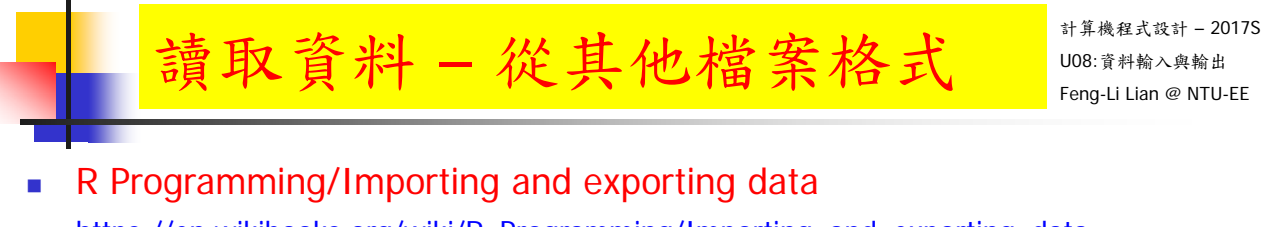

- https://en.wikibooks.org/wiki/R\_Programming/Importing\_and\_exporting\_data
- Getting Data From An Online Source
- https://www.r-bloggers.com/getting-data-from-an-online-source/

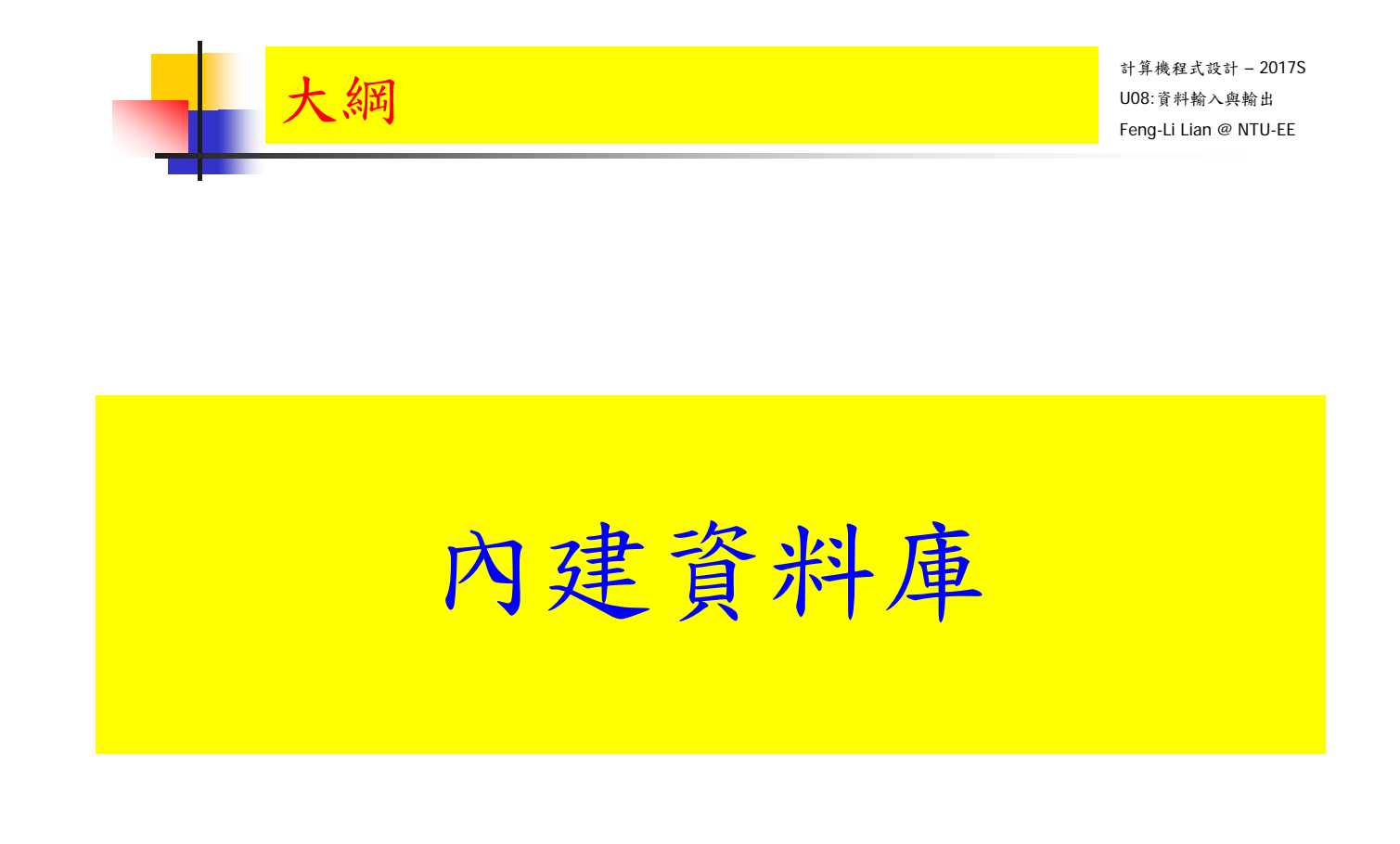

### Datasets 資料集

- # R 內建資料集:datasets
- # 近百個資料集,涵蓋:醫學、自然、 社會、人體等資料
- $\blacksquare$  data( package = "datasets")
- **help(AirPassengers)**
- ?AirPassengers
- **AirPassengers** % Monthly Airline Passenger Numbers 1949-1960
- **summary (AirPassengers)**
- data( $package = package$  =  $package$ ) and  $value = \text{TRUE}$ )
- $\blacksquare$  # CO2 Carbon Dioxide Uptake in Grass Plants
- # uspop Populations Recorded by the US Census
- # Titanic Survival of passengers on the Titanic
- **E** # women **Average Heights and Weights for American Women**,

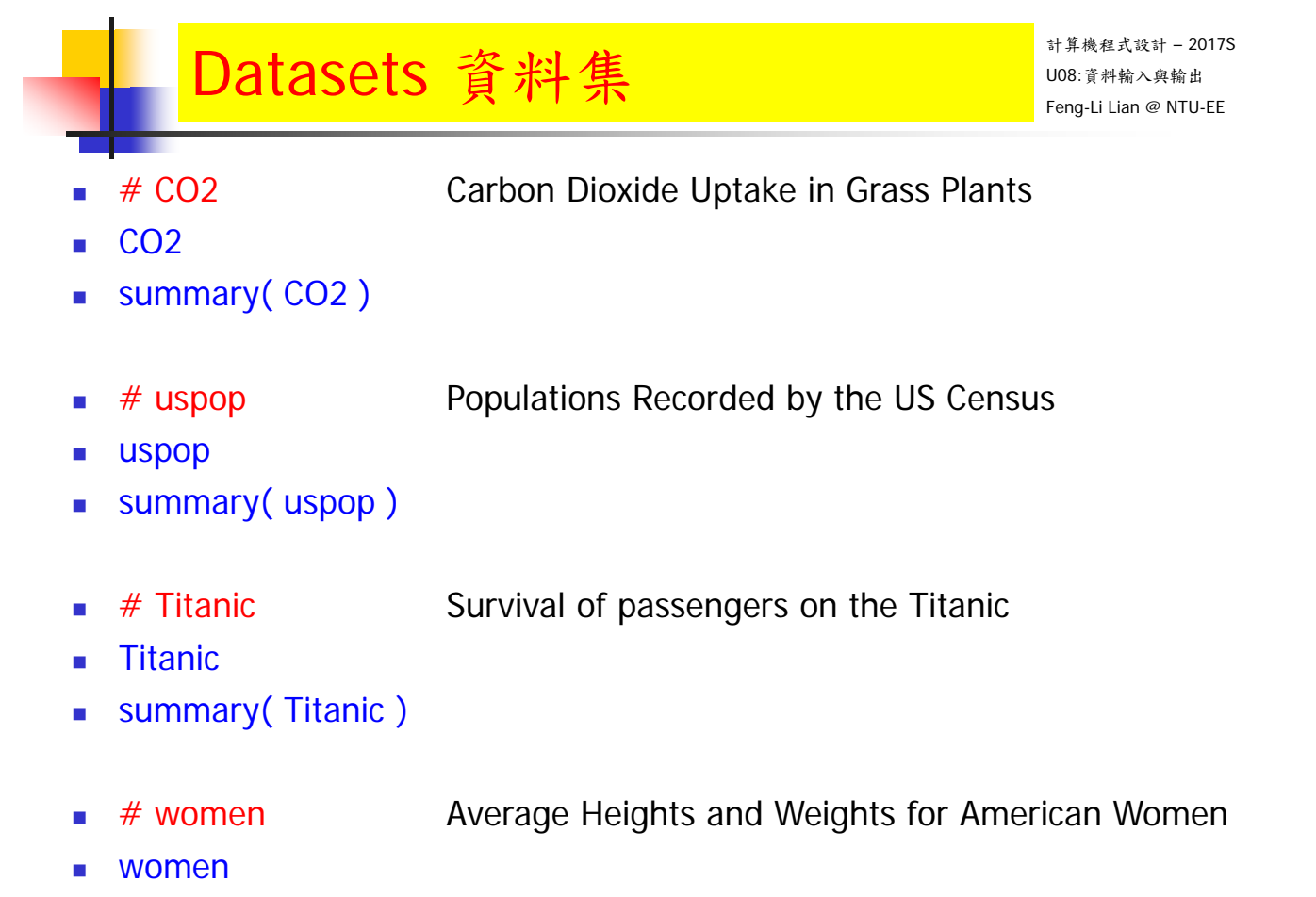

summary( women )

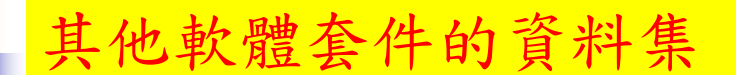

- # MASS
- library(MASS)
- data( Insurance )
- ?Insurance
- **head(Insurance)**
- tail( Insurance )
- dim( Insurance )
- names(Insurance)
- attributes( Insurance )
- class( Insurance\$District )
- class( Insurance\$Age )
- class( Insurance\$Holders )
- levels( Insurance\$Age )

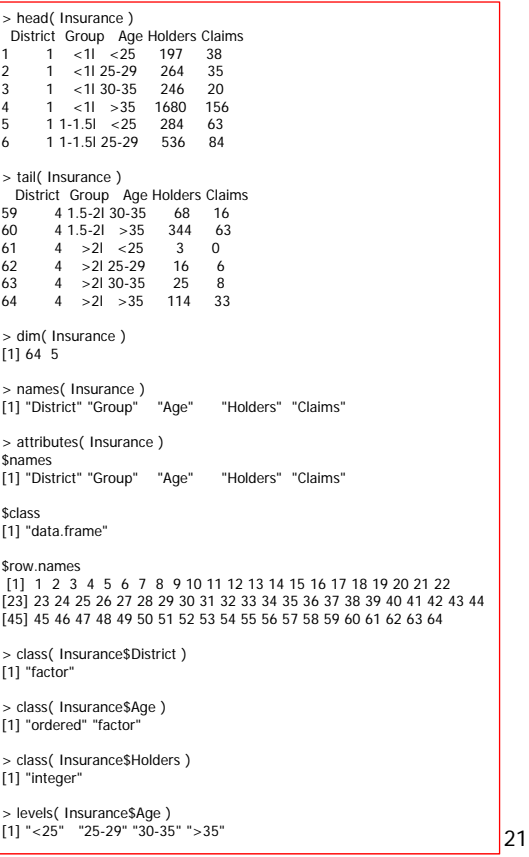

#### 計算機程式設計 – 2017S U08:資料輸入與輸出 Feng-Li Lian @ NTU-EE # arules 軟體套件中,Groceries 資料集 install.packages( "arules" ) **Ilibrary** (arules ) data( Groceries ) ?Groceries Groceries[1:10] inspect( Groceries[1:10] ) # 10位消費者購物車中的商品 其他軟體套件的資料集 22 > inspect( Groceries[1:10] ) items [1] {citrus fruit, semi-finished bread, margarine, ready soups} [2] {tropical fruit, yogurt, coffee} [3] {whole milk}  $\overline{[4]}$  {pip fruit, yogurt, cream cheese , meat spreads} [5] {other vegetables, whole milk, condensed milk, long life bakery product} [6] {whole milk, butter, yogurt, rice, abrasive cleaner} [7] {rolls/buns} [8] {other vegetables, UHT-milk, rolls/buns, bottled beer, liquor (appetizer)} [9] {pot plants} [10] {whole milk, cereals} > Groceries[1:10] transactions in sparse format with 10 transactions (rows) and 169 items (columns)

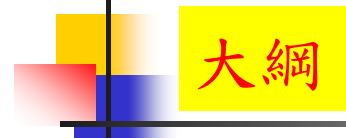

# 其他資料庫的資料

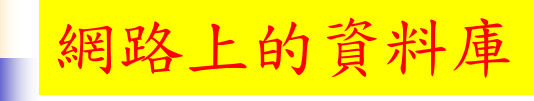

計算機程式設計 – 2017S U08:資料輸入與輸出 Feng-Li Lian @ NTU-EE

- The R Datasets Package
	- https://stat.ethz.ch/R-manual/Rdevel/library/datasets/html/00Index.html
- **UC Irvine Machine Learning Repository** 
	- https://archive.ics.uci.edu/ml/datasets.html
- The Free Datasets at r-dir.com
	- http://r-dir.com/reference/datasets.html
- Rdatasets: An archive of datasets distributed with R
	- http://vincentarelbundock.github.io/Rdatasets
- **Datasets in R packages (IAState)** 
	- http://www.public.iastate.edu/~hofmann/data\_in\_r\_sortable.html 24

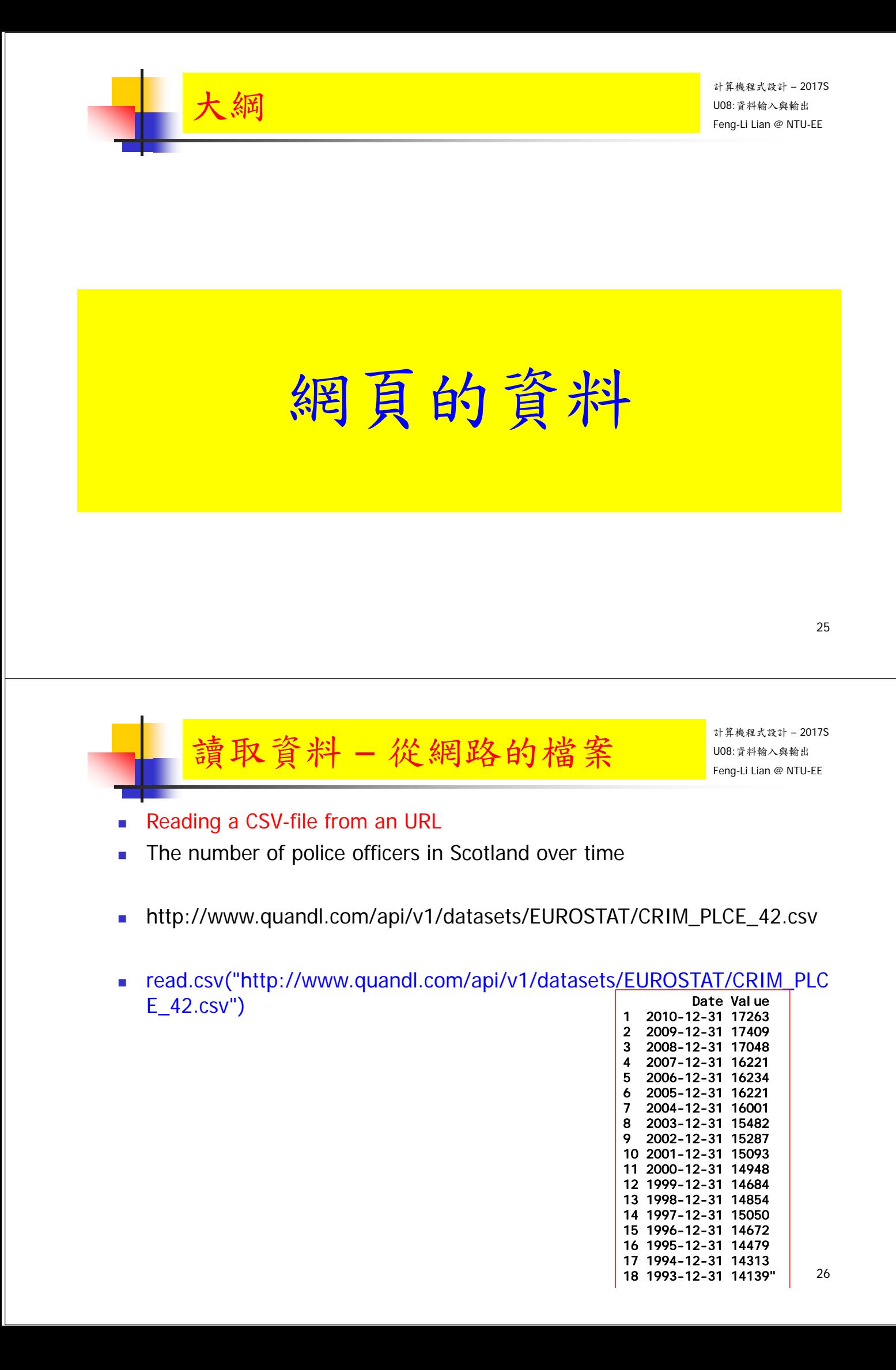

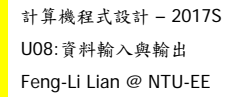

- #和訊網 萬科 股票的相關金融資料
- http://stockdata.stock.hexun.com/2008en/zxcwzb.aspX?stockid=000002&type=1&date=20 13.06.30

讀取資料 – 從網路的檔案

- install.packages("XML")
- **I**library(XML)
- $u$ rl  $=$ "http://stockdata.stock.hexun.com/2008en/zxcwzb.aspX?stockid=000002 &type=1&date=2013.06.30"
- $\blacksquare$  tales1 = readHTMLTable( url )
- u tales1

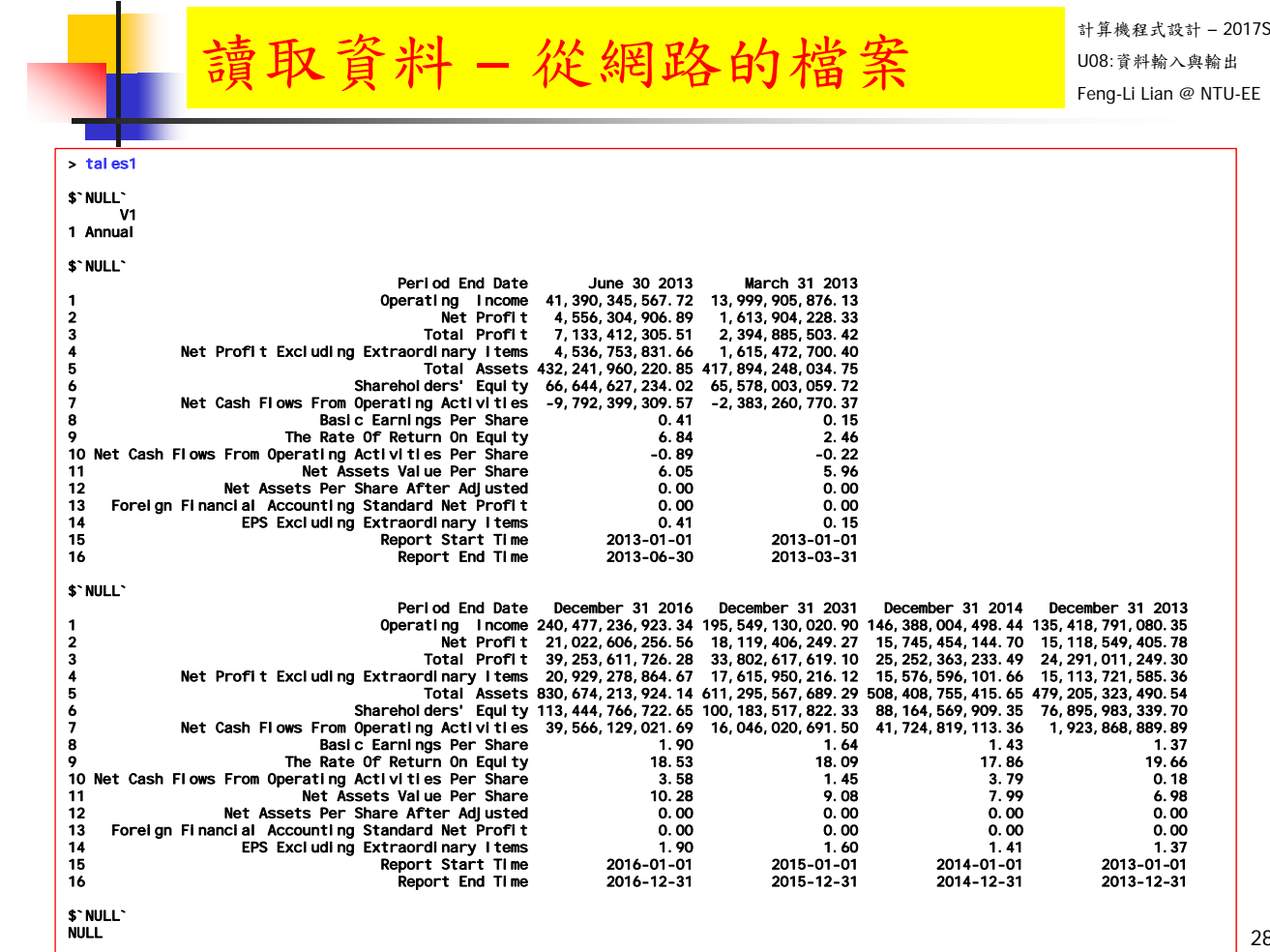

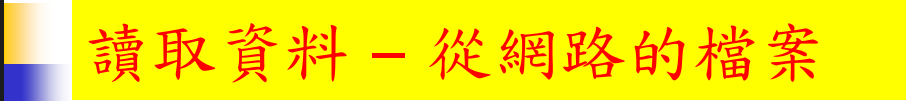

計算機程式設計 – 2017S U08:資料輸入與輸出 Feng-Li Lian @ NTU-EE

- # 和訊網 萬科 股票的相關金融資料
- $ls()$
- names(tales1)
- $\blacksquare$  tales1[[1]]
- $\blacksquare$  tales1[[2]]
- $\blacksquare$  tales1[[3]]
- $\blacksquare$  tales1[[4]]
- $\blacksquare$  aa < tales1[[2]]
- aa
- class(aa)
- aa[1]
- aa[2]
- aa[3]

29

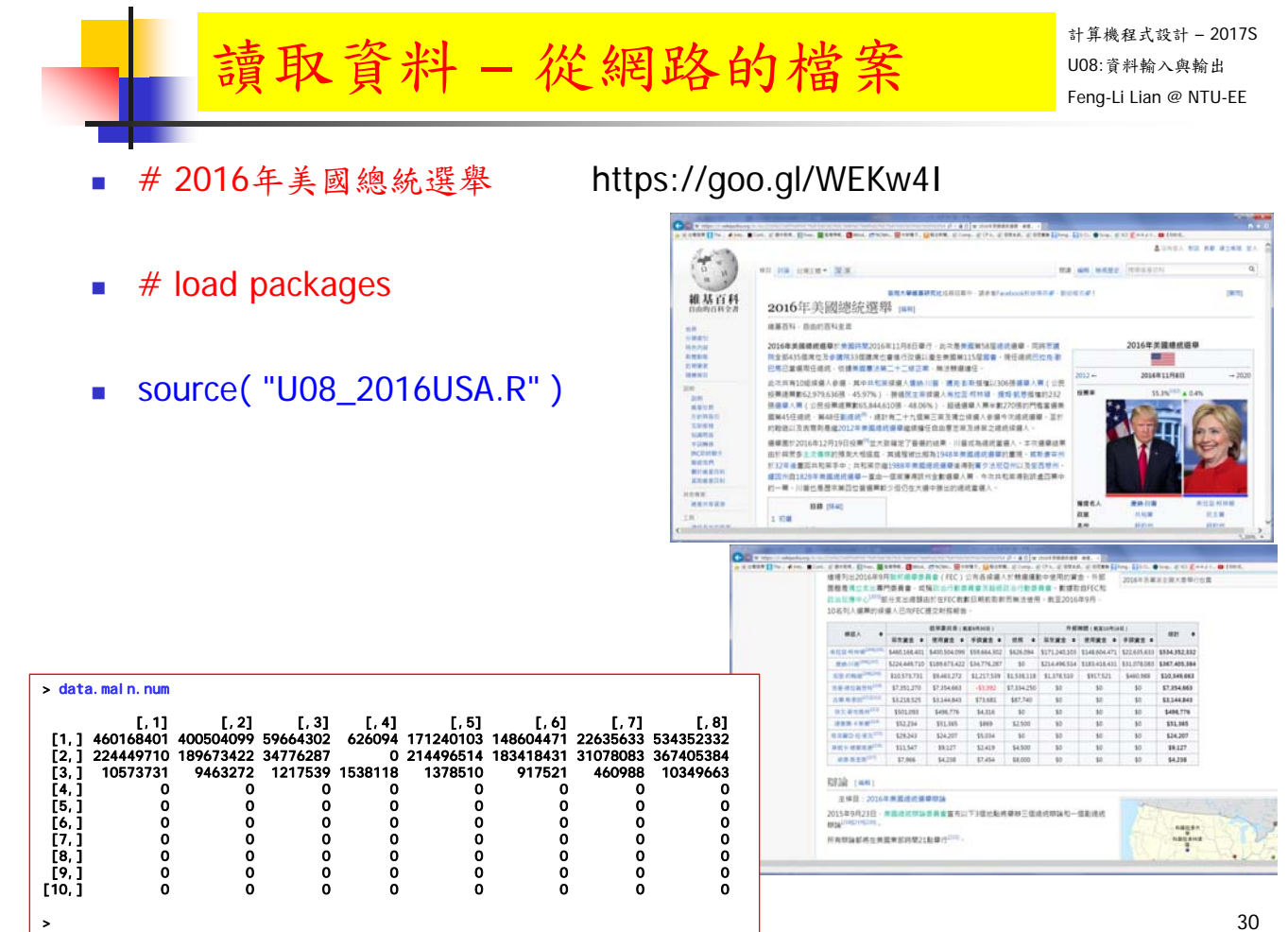

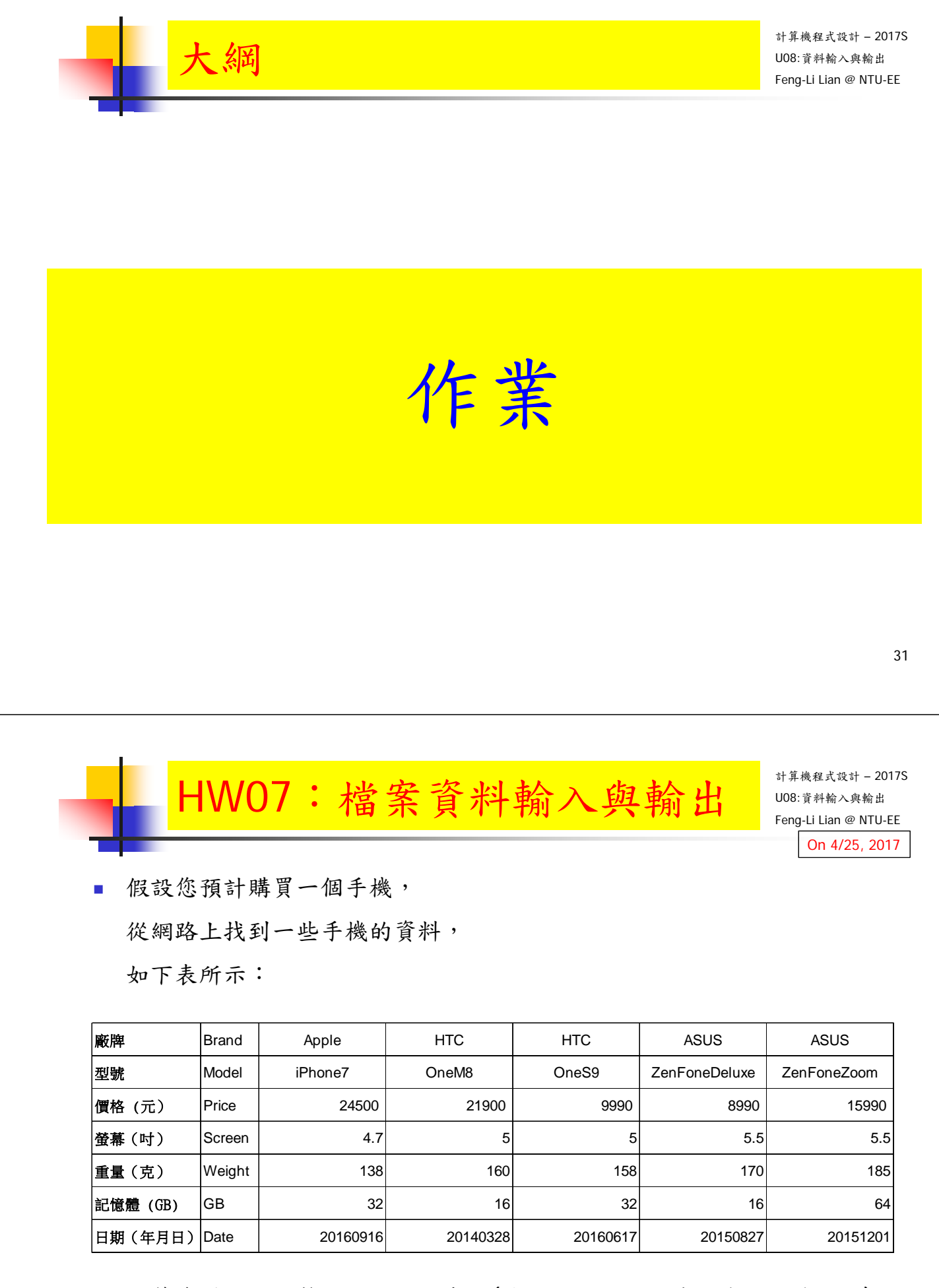

這筆資料,已經整理成四個檔案:(請到課程網站下載到您的工作目錄)

HW07\_Phone.txt, HW07\_Phone.csv, HW07\_Phone.web, HW07\_Phone.html

#### HWO7:檔案資料輸入與輸出 | UO8:資料輸入與輸

- 編輯一個程式於 .R 檔, 完成下面的工作:
	- 用 read.table 取讀取 HW07\_Phone.txt 中的資料, 指定到: myPhoneTxt
	- 用 read.csv 取讀取 HW07\_Phone.csv 中的資料,指定到:myPhoneCsv
	- 用 read.table 去取讀取下面網址的檔案, 指定到: myPhoneWebTab https://goo.gl/XHtXw8
	- 用 read.csv 去取讀取下面網址的檔案, 指定到: myPhoneWebCsv https://goo.gl/XHtXw8
	- 用 readLines()去取讀取檔案,指定到: myPhoneHTML
	- 比較一下: myPhoneTxt, myPhoneCsv, myPhoneWebTab 與 myPhoneWebCsv,myPhoneHTML,這幾個物件,看看:內容是否相同?格式 是否相同?
	- 如果不同,可否重新讀入(例如:設定不同的參數), 或者重新指定到新的物件,使得這四個的內容與格式都相同。
	- 請利用讀進來的數據,建立一個 5x3 的矩陣 (matrix): Number,放置五個手 機的價格,螢幕,重量三種資料。
- 把執行的過程,以及產生的數據等,整理到報告檔 (pdf or pptx)。

33

計算機程式設計 – 2017S  $\overline{{\mathsf{H}}{\mathsf{W}}{\mathsf{O}}{\mathsf{7}}} :$ 檔案資料輸入與輸出  $\overline{\mathsf{H}}$   $\overline{\mathsf{W}}$   $\overline{\mathsf{M}}$   $\overline{\mathsf{M}}$   $\overline{\mathsf{M}}$   $\overline{\mathsf{M}}$   $\overline{\mathsf{M}}$   $\overline{\mathsf{M}}$   $\overline{\mathsf{M}}$   $\overline{\mathsf{M}}$   $\overline{\mathsf{M}}$   $\overline{\mathsf{M}}$   $\overline{\mathsf{M}}$   $\overline{\mathsf{M}}$   $\overline{\mathsf{M}}$  繳交下面檔案,檔案名稱:HW07\_學號\_關鍵字.xxx ■ 主要指定檔案: HW07\_B01921001\_ReadData.R ■ 報告檔案: HW07\_B01921001\_ReadData.pdf 或者 .pptx ■ 或者是: R Markdown 等整合式的檔案, Rmd 與 .pdf - 有關 R Markdown 的使用方式,可以参考下面說明: http://rmarkdown.rstudio.com/lesson-1.html http://rmarkdown.rstudio.com/articles\_intro.html 繳交方式與期限: ■ E-mail 上面兩個檔案到: ntucp105s@gmail.com On 4/25, 2017

- E-mail 主旨: HW07\_B01921001\_ReadData (就是,作業編號\_您的學號\_關鍵字)
- 繳交期限: 4/30 (Sun), 2017, 11pm 以前
- 學習方式:請至下面網址輸入此次的學習方式所花的時間:
	- https://goo.gl/L157kQ

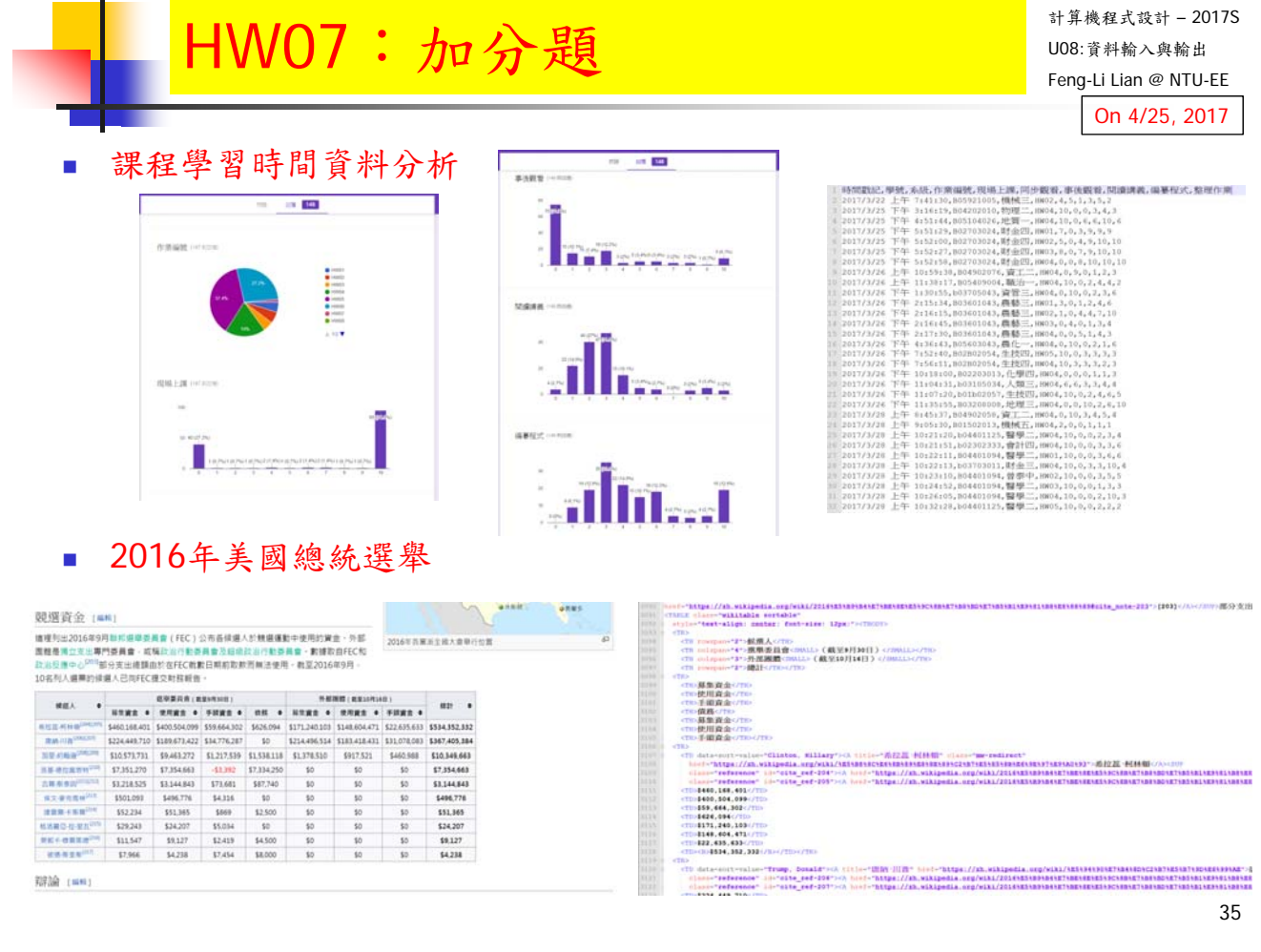

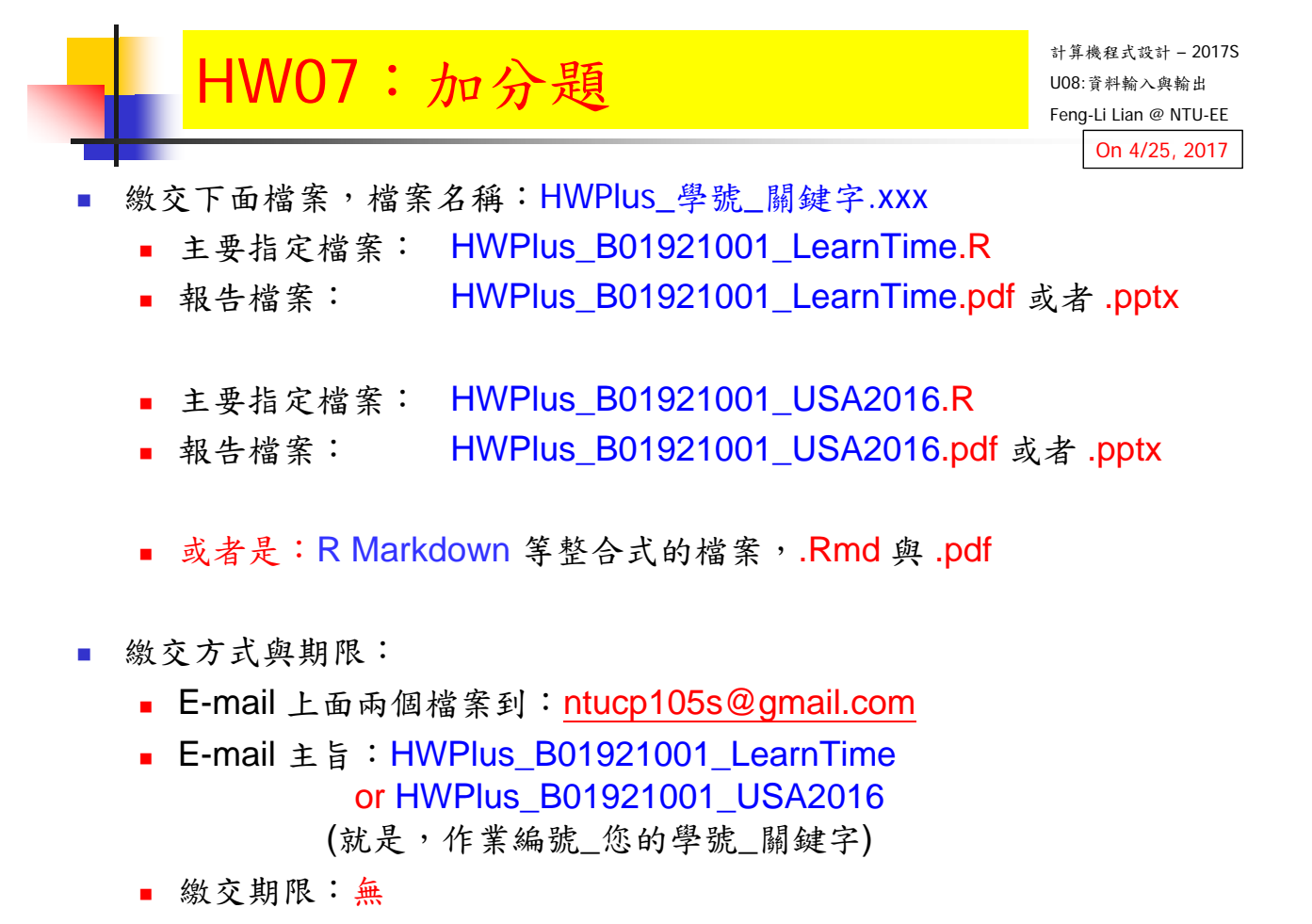